## **[Asset Statuses, Out of](https://cafm.fm/article/asset-statuses-out-of-service-and-in-service-settings/) [Service and In Service](https://cafm.fm/article/asset-statuses-out-of-service-and-in-service-settings/) [Settings](https://cafm.fm/article/asset-statuses-out-of-service-and-in-service-settings/)**

The *Asset Statuses, Out of Service and In Service Settings* allows you to view, edit, delete, or create a new *Job / Asset Status.*

## **Asset Status**

Selecting *Add Status* at the top-left of the page triggers an input field in the existing list for you to add your new status title. You can also set it to indicate whether there is a fault with the asset, if it is out of service, or assign a color to the status as below:

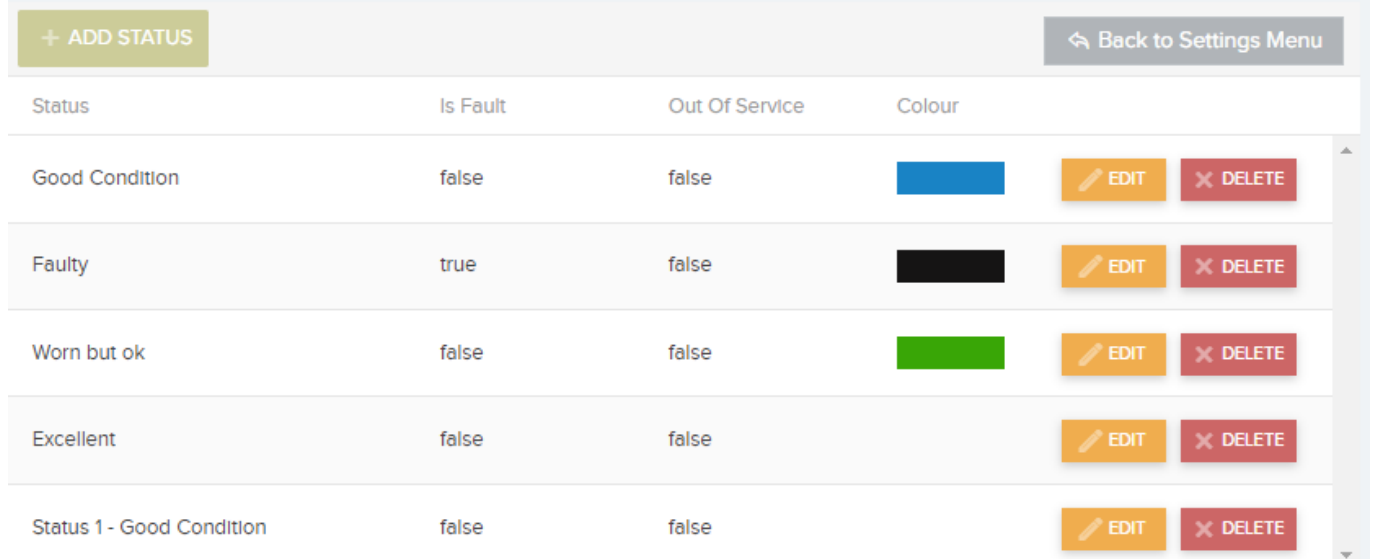

Simply add your new status name and select *Update* to save. You can also select *Edit* or *Delete* existing items in the list.

## **Out of Service Settings for Jobs**

On each job, you can enable the recording Out of Service and In-Service Date/ Time Stamps. Useful for production and manufacturing environments e.g. to record that a line has been out of service as a result of a reported issue:

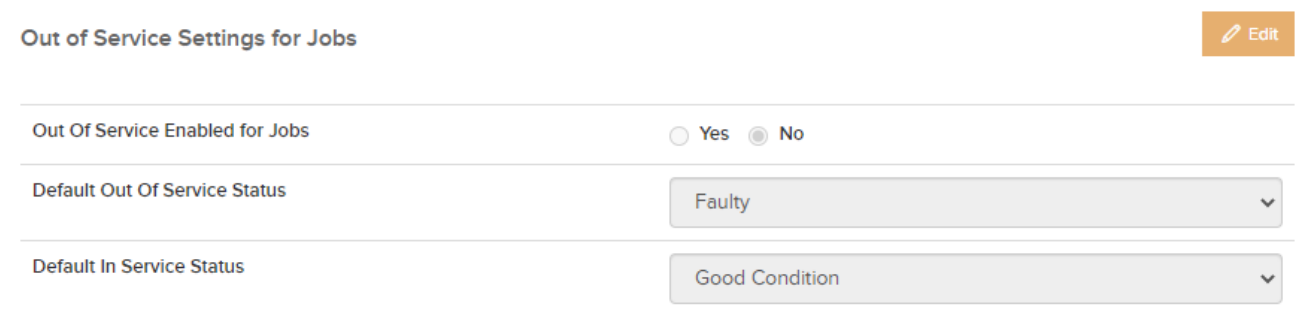